# SiMP Keeper

S1 / S1-J / S1-W 快速安裝指南

**SIMPNIC** 

#### 1. 包裝內容

#### 2. 開始使用

#### 2.1 準備工作

2.2 將 SiMP Keeper 連上網路

2.2.1 透過網路線設定

2.2.2 透過 Wi-Fi 網路設定

2.3 將您的 SiMP Keeper 加入 App 裡

2.2.1 透過 QR code 掃瞄

2.2.2 透過 Wi-Fi 搜尋

2.4 為您的 SiMP Keeper 命名並登入

3. 常見問答

4. 服務支援

### 1. **包裝內容**

SiMP Keeper

#### 乙太網路線

#### Micro USB 線 ( 白色 )

#### USB/AC 電源供應器 ( 白色 )

快速安裝指南

產品保固卡

### 2. **開始使用**

### **2.1 準備工作**

#### **接上電源**

使用 Micro USB 線以及 AC 電源供應器將 SiMP Keeper 接上電,LED 指示燈會呈橘色 (代表開機中)而您會聽到一聲〈嗶〉。請耐 心等待約 2 分鐘,直到 LED 指示燈轉成紅色 (代表開機完成),同時您會聽到兩聲〈嗶〉。

#### **下載 SiMPNiC APP**

您可以掃瞄您下方的 QR code 從蘋果的 App Store 或安卓的 Google Play 商店來下 載適合您智慧型手機的 SiMPNiC App。

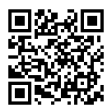

#### **2.2 將 SiMP Keeper 連上網路**

2.2.1 透過網路線設定

建議將 SiMP Keeper 置於家裡的中心位置,使用乙 太網路線將 SiMP Keeper 連接上您家中的 Wi-Fi 網 路基地台。

接著請確認您的智慧型手機也同時連上家中的 SiMP Keeper 連接上您家中的 Wi-Fi 網路(2.4GHz)。

2.2.2 透過 Wi-Fi 網路設定

將您的 SiMP Keeper 置於家中無線網路基地台旁, 連按 3 次 SiMP Keeper 上的按鈕,確認 LED 指示 燈呈現藍色閃爍狀態。接著請按下列步驟操作:

- ① 將您的智慧型手機連上 SiMP Keeper Wi-Fi,它的 SSID 格式為〈SiMPNiC-XXXXXX〉;
- ② 點擊 〈SiMP Keeper 的 Wi-Fi 連線〉;
- ③ 選擇您家中的 Wi-Fi 網路並輸入您家中 Wi-Fi 網路 的密碼,讓 SiMP Keeper 能夠連上它;
- ④ 點擊〈送出 Wi-Fi 的名稱及密碼〉,您會從 SiMP Keeper 聽到 2 聲 (嗶),而 I FD 指示燈會亮紅色;
- ⑤ 如果 SiMP Keeper 連上您家中的 Wi-Fi 網路, LED 指示燈會呈現藍色恆亮;
- ⑥ 您的手機螢幕上將會有推播通知;
- ⑦ 接著請確認您的智慧型手機再次連上您家中的 Wi-Fi 網路 (2.4GHz) 。

#### **2.3 將**您**的** SiMP Keeper **加入** SiMPNiC App

2.3.1 透過 QR code 掃描:

輕按: 來使用您智慧型手機的相機(若要求權 限,請按同意) 來掃描 SiMP Keeper 背面的 QR code,然後您就會在您的 SiMPNiC App 裡發現 SiMP Keeper。

2.3.2 透過 Wi-Fi 搜尋:

輕按 $\bf{Q}$  開始搜尋,SiMP Keeper 將會出現在您的 SiMPNiC App 裡。

#### **2.4 為您的 SiMP Keeper 命名並登入**

#### **命名**

為您的 SiMP Keeper 輸入您喜歡的名字。

#### **登入**

輸入預設帳號 (admin) 及密碼 (admin),初次登 入時,您必須更新密碼。

### 3. **常見問答**

- **問:**如果成功設定 SiMP Keeper,其他的家 庭成員要怎麼使用?
- **答:**請直接下載 SiMPNiC App 並開啟它。 您會在手機螢幕上看到〈SiMP Keeper 早已連線了?跳過這裡〉的訊息。請點 擊〈跳過〉,並直接掃瞄 QR code 把 SiMP Keeper 加入。
- **問:**我的 SiMP Keeper 無法正常運作,我該 怎麼做?
- **答:**您可以將SiMP Keeper的電源重新插拔, 您將聽到 SiMP Keeper 發出 2 聲〈嗶〉 而且它的 LED 指示燈呈現橘色恆亮,持 續 2 分鐘。然後將轉為藍色 ( 表示連線 ) 或紅色 (表示未連線)。大部分的情況下, SiMP Keeper 會在重啟之後正常運作。
- **問:**我嘗試重啟 SiMP Keeper,但是它仍 然不能運作?
- **答:**在這種情況,您必須重置 SiMP Keeper。 請注意:一旦您重置 SiMP Keeper, 所有儲存於 SiMP Keeper 裡的資訊都 會流失,而且它會回到出廠設定值, 您必須從頭再設定一次。
- **問:**如何重置 SiMP Keeper ?
- **答:**長按 SiMP Keeper 側面的按鈕約 10 秒鐘,聽到 2 聲〈嗶〉之後放開,等 LED 指示燈轉成橘色。2 分鐘後,將轉 成藍色 ( 表示連線 ) 或紅色 ( 表示未連 線 )。

## 4. **服務支援**

更多產品資訊、常見問答與教學,請造訪 SiMPNiC 的官方網站:

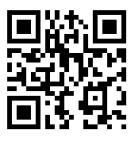

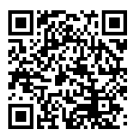

Youtube Facebook page

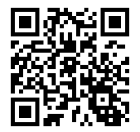

#### 如需更多協助,請透過

support.tw@simpnic.com 我們聯絡。

《國家通訊傳播委員會 (NCC) 警告》

「低功率電波輻射性電機管理辦法」第十二條: 經型式認證合格之低功率射頻電機,非經許可,公 司、商號或使用者均不得擅自變更頻率、加大功率 或變更原設計之特性及功能。

「低功率電波輻射性電機管理辦法」第十四條: 低功率射頻電機之使用不得影響飛航安全及干擾合 法通信;經發現有干擾現象時,應立即停用,並改 善至無干擾時方得繼續使用。

前項合法通信,指依電信法規定作業之無線電通信。 低功率射頻電機須忍受合法通信或工業、科學及醫 療用電波輻射性電機設備之干擾。

Ver. 201910